# IMMERSIVE LEARNING ENVIRONMENT

## **LAB: BASIC DNS**

#### **INSTRUCTIONS**

DNS is a system that associates domain names with IP addresses. Whenever user types a website in the browser like [www.google.com.](http://www.google.com/) Browser asks DNS server for the address of the website and directs the user to that specific address.

NOTE: Make sure your computer is connected to internet before running the following command.

#### **Step 1: Use "dig www.google.com" command to view DNS information.**

Open terminal on you Linux or your own computer.

Hint: If you are running Microsoft Operating System open command prompt from your window search screen.

Eg. \$ dig [www.google.com](http://www.google.com/)

seed@seed-desktop:~\$ dig www.google.com

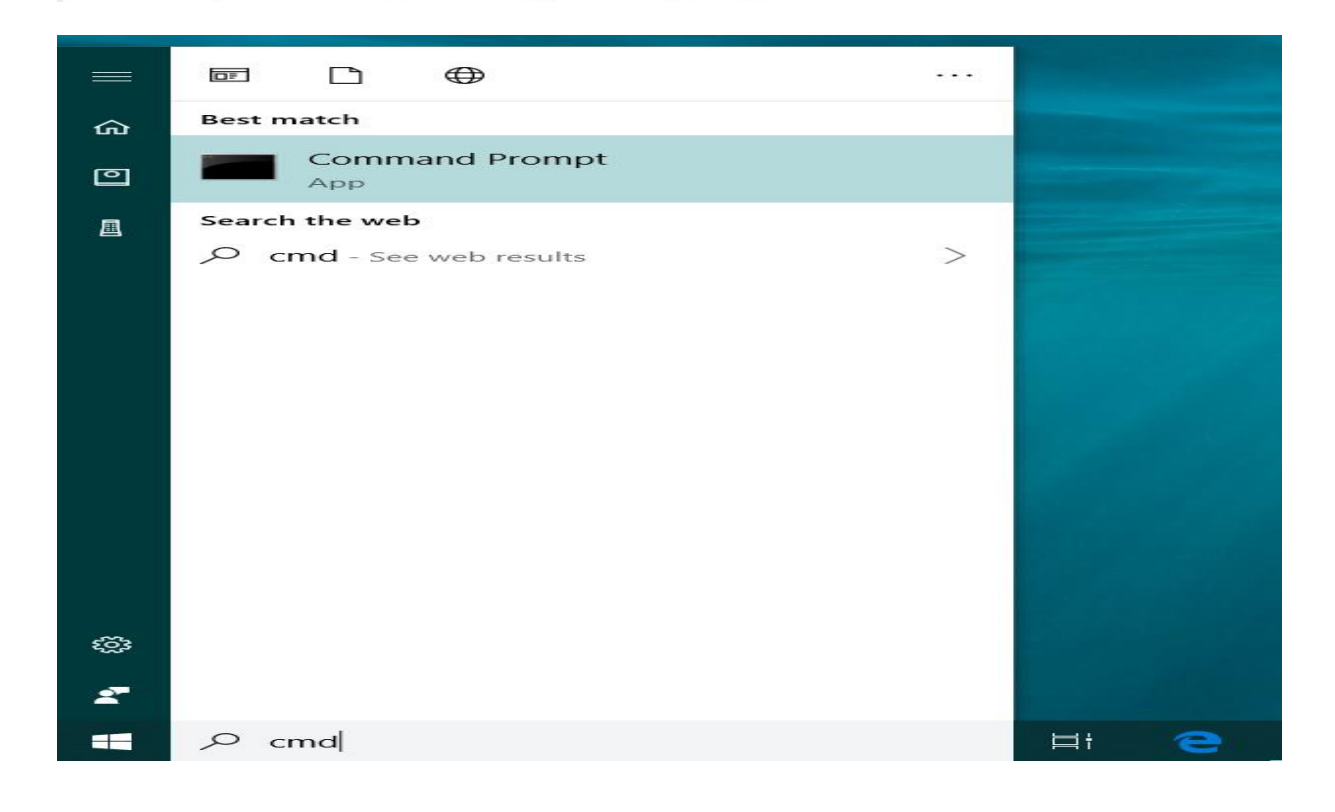

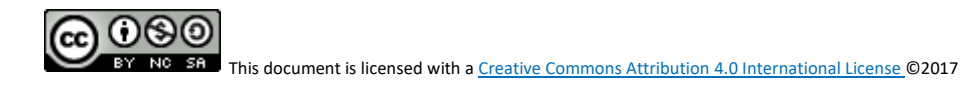

C:\Users\sumen>nslookup www.google.com Server: dc01-cal.pnw.edu Address: 205.215.126.28

Non-authoritative answer: Name: www.google.com Addresses: 2607:f8b0:4009:805::2004 172.217.4.68

### **WHAT TO SUBMIT**

Submit you work with detailed screenshots.

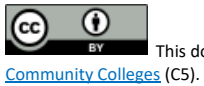

This document is licensed with [a Creative Commons Attribution](https://creativecommons.org/licenses/by/4.0/) 4.0 International License © 2017 Catalyzing Computing and Cybersecurity in